## **Προγραμματισμός - Scratch Φύλλο εργασίας Κάποιος μας πετάει αυγά**

**…………………………………………………………………**

## **Ομάδα …………………………………………………………………**

- Να δημιουργήσετε ένα πρόγραμμα στο Scratch το οποίο:
- 1. χρησιμοποιεί συνολικά έξι φιγούρες (sprites) του Scratch. Τη φιγούρα που προτείνεται από το Scratch τη διαγράφουμε. Αρχικά θα δουλέψουμε με δύο φιγούρες: αυτήν του αυγού κι αυτήν του καλαθιού. Επιλέγουμε *Διάλεξε νέα μορφή από αρχείο* και βρίσκουμε την εικόνα: *egg final*, την οποία έχουμε φροντίσει να είναι gif, όπως κι όλες που θα χρησιμοποιηθούν ώστε να μην έχουν λευκή περιοχή γύρω τους. Κατόπιν, από το *Ενδυμασίες* επιλέγουμε *Εισαγωγή* και βρίσκουμε την εικόνα *egg broken*. Έτσι το αυγό μας έχει δύο ενδυμασίες: ένα ολόκληρο κι ένα σπασμένο. Στη συνέχεια, επιλέγουμε *Διάλεξε νέα μορφή* από αρχείο και βρίσκουμε την εικόνα: *basket final*. Δεν χρειάζεται προς το παρόν να εισάγουμε τα επόμενα 4 αυγά. Δημιουργούμε και το σκηνικό: μόνο να φροντίσουμε να έχει κι ένα καθορισμένο χρώμα στο υποτιθέμενο δάπεδό του στο οποίο θα ακουμπούν τα αυγά.
- 2. ξεκινά η εκτέλεση του προγράμματος όταν κάνουμε κλικ στην πράσινη σημαία.
- 3. *το σενάριο:* Κινείται το καλάθι σύμφωνα με το ποντίκι στον άξονα χ και μαζεύει τα αυγά

(συνολικά 5) που πέφτουν από ψηλά. Αν κάθε αυγό μπει στο καλάθι είναι ασφαλές κι εμείς είμαστε νικητές αν καταφέρουμε να μαζέψουμε και τα 5 αυγά. Αν κάποιο ή κάποια αυγά ακουμπήσουν στο έδαφος σπάνε.

- *4. δημιουργία μεταβλητών:* 
	- a. μία μεταβλητή με το όνομα *μετρητής* που θα μετράει τα αυγά που μπαίνουν στο καλάθι
	- b. μία μεταβλητή με το όνομα *σπάσανε* που θα μετράει τα αυγά που σπάνε
- 5. *πιο συγκεκριμένα:* με την εκτέλεση του προγράμματος
	- a. η φιγούρα του αυγού όταν κάνουμε κλικ στη σημαία:
		- κρύβεται
		- περιμένει 0.2 δευτερόλεπτα

Μ.Ιωσηφίδου - Γενικό Λύκειο Σύρου Προγραμματισμός - Scratch

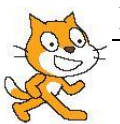

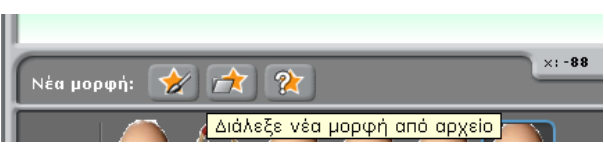

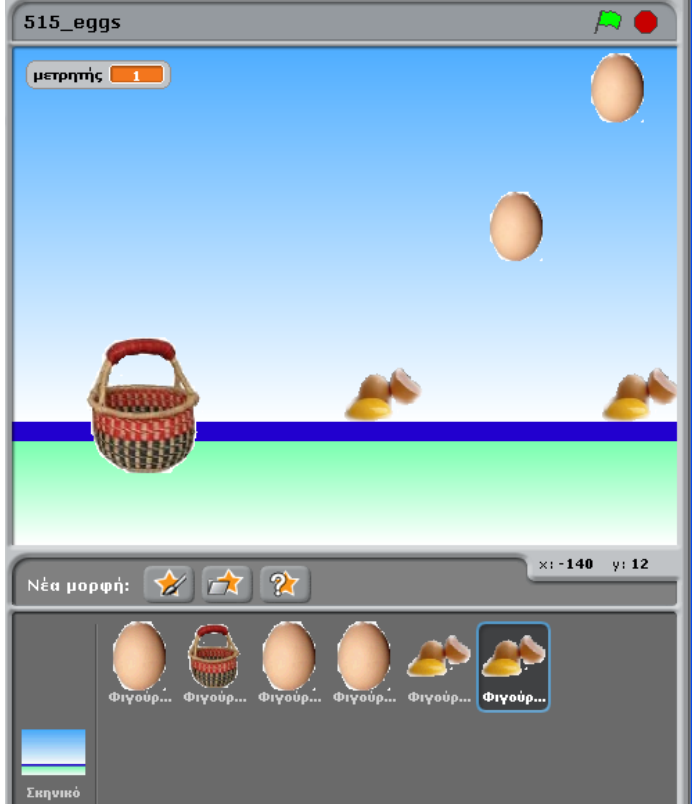

- αλλάζει σε ενδυμασία *egg final*
- πηγαίνει σε συντεταγμένες χ και ψ. Αλλά θέλουμε τυχαία κάθε φορά θέση για το χ (ώστε τα αυγά να πέφτουν κάθε φορά από τυχαίες διαφορετικές θέσεις) και συγκεκριμένη για το ψ. Για το ψ θέλουμε να μην φαίνεται στην αρχή, άρα το τοποθετούμε λίγο πιο πάνω από τη λευκή οθόνη (π.χ. ψ: 175). (συνδυάζουμε καρτέλα *Κίνηση* και καρτέλα *Τελεστές* για την *τυχαία επιλογή*)
- εμφανίζεται
- για πάντα:
	- δείχνει στην κατεύθυνση 180
	- κινείται 5 βήματα (αυτό καθορίζει εντέλει και την ταχύτητα με την οποία πέφτουν τα αυγά)
	- εάν αγγίζει τη φιγούρα2- καλάθι τότε
		- o κρύβεται
		- o αλλάζει τη μεταβλητή μετρητής κατά 1
		- o σταματάει το σενάριο
	- αλλιώς
		- o εάν αγγίζει το χρώμα του δαπέδου
			- i. αλλάζει σε ενδυμασία *egg broken*
			- ii. αλλάζει τη μεταβλητή *σπάσανε* κατά 1
			- iii. περιμένει 0.3 δευτερόλεπτα
			- iv. σταματάει το σενάριο
- b. τι θα γίνει με τα άλλα αυγά; Είχαμε πει ότι θα έχουμε συνολικά 5 αυγά. Τώρα που έχουμε τον κώδικα για το πρώτο αυγό μπορούμε να δημιουργήσουμε και τα άλλα αυγά εύκολα και να αλλάξουμε κατά τι τον κώδικα ώστε να μην εμφανίζονται όλα μαζί: κάνουμε δεξί κλικ στη φιγούρα1 που είναι το αυγό (στο οποίο έχουμε καταχωρήσει το σενάριο) και επιλέγουμε *Διπλασίασε*. Δημιουργείται κι άλλη φιγούρα η οποία φέρει τον κώδικα του πρώτου αυγού καθώς και τις ενδυμασίες τους. Επαναλαμβάνουμε ώστε να έχουμε συνολικά 5 αυγά. Για να μην πέφτουν όλα την ίδια στιγμή, στο σενάριο καθενός από τα αυγά αλλάζουμε το χρόνο της εντολής περίμενε πριν την εμφάνισή του (δεύτερη εντολή του κώδικα). π.χ. 0.5 δευτερόλεπτα για το 2° αυγό, 1 δευτερόλεπτο για το 3° αυγό κ.ο.κ.
- c. η φιγούρα του καλαθιού όταν κάνουμε κλικ στη σημαία:
	- πηγαίνει σε συντεταγμένες χ και ψ ώστε να βρίσκεται στο επίπεδο του δαπέδου  $\bullet$
	- ορίζει τη μεταβλητή *μετρητής* σε 0
	- ορίζει τη μεταβλητή *σπάσανε* σε 0
	- για πάντα:  $\bullet$ 
		- θέτει το χ ίσο με το ποντίκι χ (δηλαδή ακολουθεί το ποντίκι μόνο στον άξονα χ, δεν μετακινείται στον άξονα ψ)
			- o εάν η μεταβλητή *μετρητής* = 5 τότε
				- i. λέει «Κέρδισες!» για 2 δευτερόλεπτα
				- ii. τα σταματάει όλα
			- o αλλιώς

Μ.Ιωσηφίδου - Γενικό Λύκειο Σύρου Προγραμματισμός - Scratch

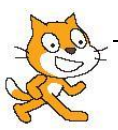

i. εάν η μεταβλητή *μετρητής* και η μεταβλητή *σπάσανε* έχουν άθροισμα 5 (αυτό το κάνουμε για να βγεί ένα μήνυμα στο τέλος κι όχι κάθε φορά που σπάει ένα αυγό) τότε λέει «Έσπασαν» τόσα αυγά για 2 δευτερόλεπτα

(το παραπάνω μήνυμα γίνεται με δύο τρόπους: είτε χρησιμοποιώντας δύο φορές την εντολή *πες* είτε χρησιμοποιώντας μία φορά την εντολή *πες* σε συνδυασμό με την εντολή *ένωσε*) τα σταματάει όλα

- Αποθηκεύστε το πρόγραμμα με το όνομα *515\_eggs*
- Τρέξτε το! Αλλάξτε ταχύτητα στο κατέβασμα των αυγών! Απολαύστε το!
- *C* Υποδείξεις:
- 1. η δομή των εντολών είναι ακολουθιακή και επανάληψης και ελέγχου
- 2. χρησιμοποιείτε εντολές από τις καρτέλες:
	- o κίνηση
	- o έλεγχος
	- o όψεις
	- o αισθητήρες
	- o τελεστές
	- o μεταβλητές

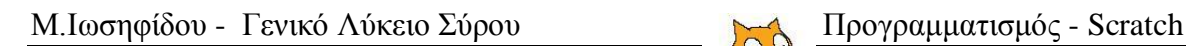

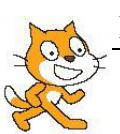